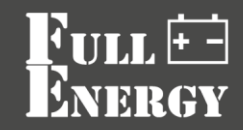

## **Як підключити акумуляторну батарею**

Full Energy FEG-48200 до інвертору Full Energy BBGI-5048MP\*

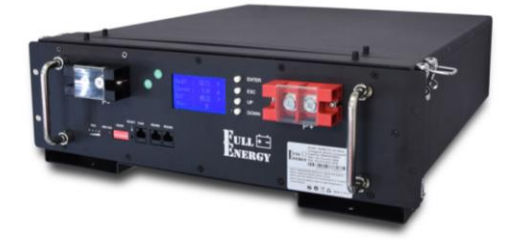

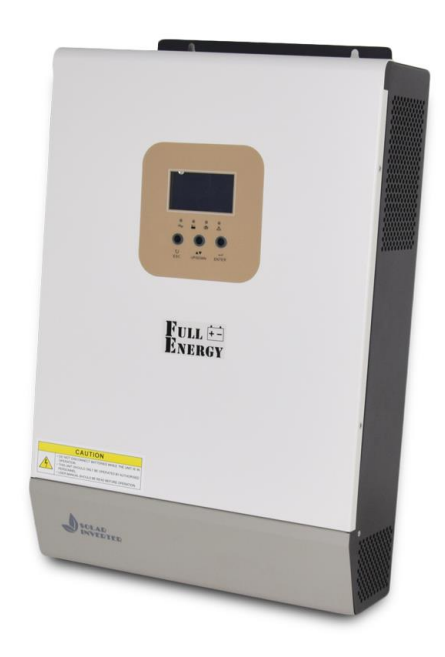

Інвертор з заводу налаштований на використання АКБ типу **FEL** або **FEP,** тому для використання акумуляторів типу **FEG (**літієві**)** його треба сконфігурувати**,**  встановивши декілька параметрів**.**

Для входу в режим конфігурування потрібно**:**

Увімкніть інвертор, до якого вже підключено акумулятори, клавішею живлення **(**внизу праворуч**),** але не підключайте до ньог о вхідної мережи **220** В **.**

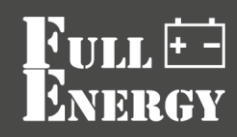

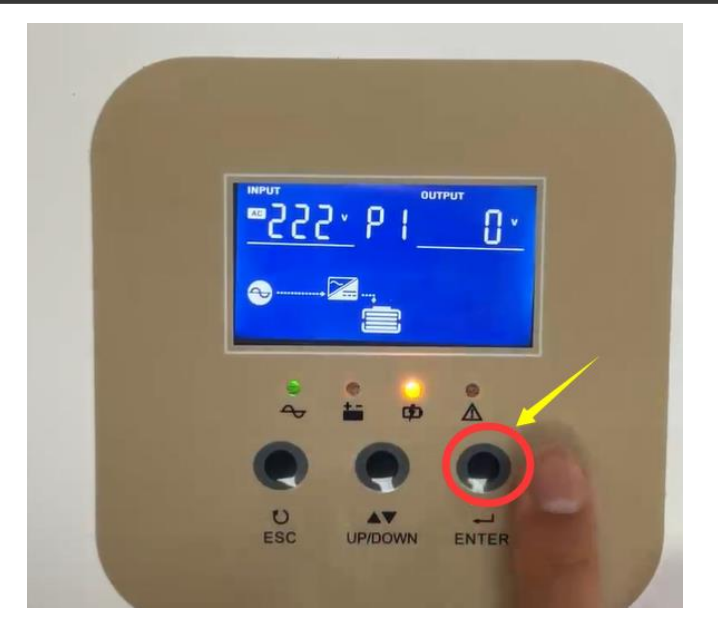

Натисніть кнопку **ENTER** протягом **10** секунд**,** перейдіть до налаштування першої сторінки**.**

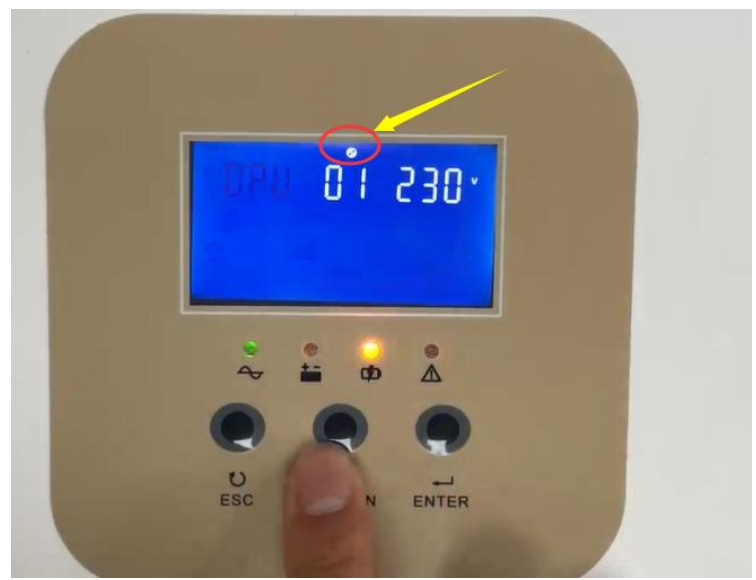

Для підтвердження переходу до режиму налаштування над номером сторінки на РК**-**дисплеї ви можете знайти мітку інструмента**.**

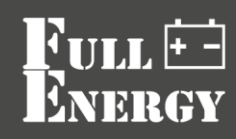

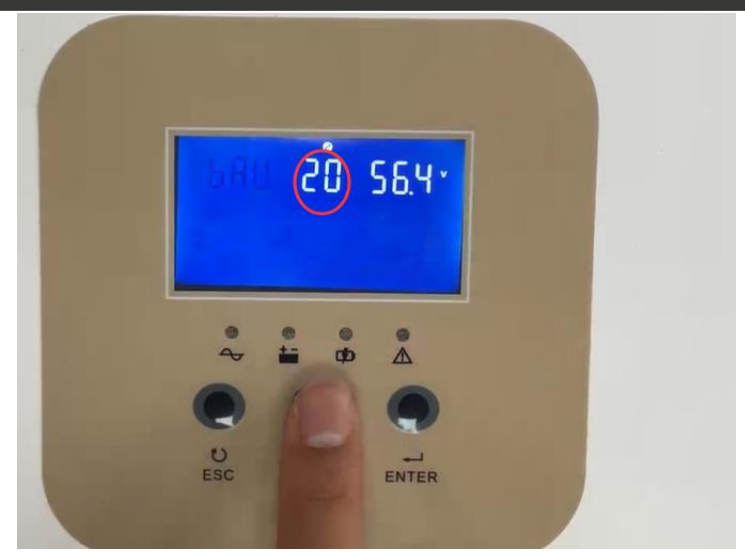

Натискайте кнопку вгору**/**вниз до поки не перейдете до потрібної сторінки**,**  наприклад**, 20**

> 20 56.4\*  $\triangle$ ENTER

Для зміни значення параметру**,** будь ласка**,** натисніть **ENTER,**

Ім**'**я параметру **(bAU)** перестане мерехтіти**,** та ви знайдете мерехтіння його значення **(56.4),** для зміни значення потрібно натискати кнопку вгору**/**вниз**.** У даному випадку потрібно вибрати **57.6<sup>V</sup> .**

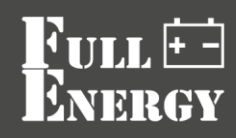

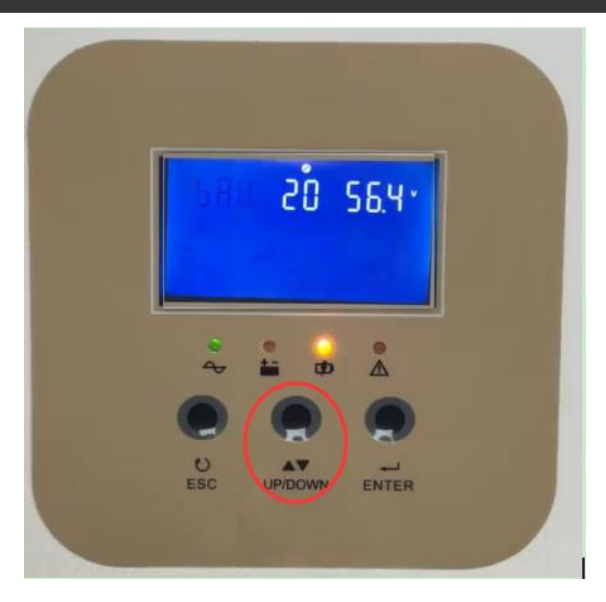

Для підтвердження вибору значення и повернення до вибору сторінок**,** будь ласка**,** натисніть **ENTER,** він може успішно встановить напругу**,** та перейде до мерехтіння Ім**'**я параметру **(bAU).**

Для виходу **p** режиму конфігурування натисніть кнопку **Esc.**

Для повного налаштування потрібно почати зі сторінки **17,** встановивши користувацький тип АКБ**.**

## **bAt 17 CUS**

Далі у довільному порядку встановити наступні параметри:

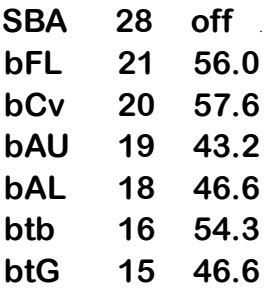

Тепер ви можете підключити мережу, а інвертор перейде до підзарядки АКБ.

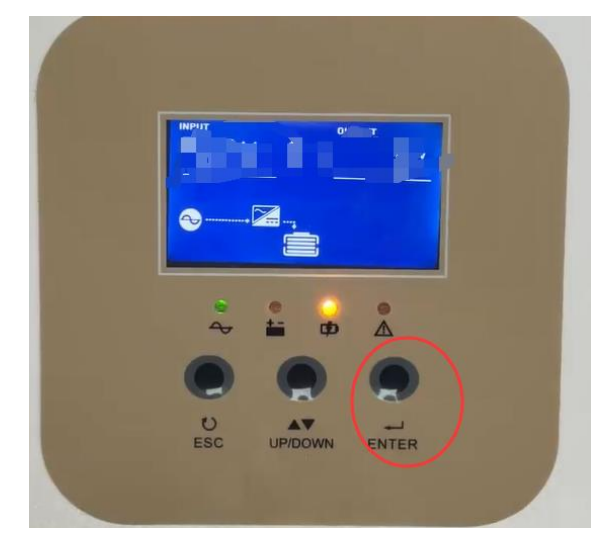